## SOFTWARE

Il Solitaire, per la sua struttura estremamente semplice e lineare, è tuttoggi un classico tra i solitari più diffusi. Come già scriveva Elvezio Petrozzi tra le pagine di Intelligiochi (MCmicrocomputer N° 61 di marzo '87), esso ha origini tutt'altro che chiare: se ne trovano chiare tracce già in alcuni versi di Ovidio e la sua massima diffusione si è avuta nella Francia del XVI secolo.

Per maggiori particolari si rimanda, quindi, all'articolo già citato; è sufficiente dire che esistono due principali versioni del Solitaire: quella francese, meno diffusa, e quella inglese, detta «classica», della quale appunto ci occupiamo

È disponibile, presso la redazione, il disco con i programmi pubblicati in questa rubrica. Le istruzioni per l'acquisto e l'elenco degli altri programmi disponibili sono a pag. 343.

A=0:W=0:LO=0:K=0:RI=20:DIM M\$(100) 1 A=0:w=0:00:00:00<br>
5 X=1149:M=0:L=54272:CS=16<br>
6 IF A=256THENA=0<br>
7 IF LO-256THENLO=0<br>
8 IF W=256THENLO=0<br>
9 K=A+LO+W 10 GOSUB21000:GOSUB60000:GOSUB30000 20 IFFK=1THENJK=0:GOSUB23310:GOTO22 21 GOTO30 22 FK=0:IFP\$=D\$THENGOT030<br>23 GOT0540 30 GOTO500<br>90 POKEX, 209 90 POKEX, 209<br>
100 PRINTCHR\$(142); :GETA\$:IFA\$-""THEN100<br>
109 PENS-CHR\$(13)THEN RETURN<br>
110 IFA\$-"(RGHT) "THEN GOSUB 160<br>
111 IFA\$-"(DOWN) "THEN GOSUB 170<br>
112 IFA\$-"(LEFT) "THEN GOSUB 180<br>
113 IFA\$-"(LEFT) "THEN GOSUB 19 158 IFDD-1THENDD-0:GOT0540<br>
159 GOT0 100<br>
169 GOT0 100 C-1153: IFX-CORX-C+40ORX-C+84ORX-C+124ORX-C+164ORX-C+200ORX-C+240THENRETURN<br>
160 C-1153: IFX-CORX-C+20RX-C+84ORX-C+124ORX-C+164ORX-C+200ORX-C+240THENRETURN<br>
161 DOKEX 500 CS=15:DD=0:PRINTC\$D\$:P\$-D\$<br>510 GOSUB 90 520 U-14:GOSUB 10000<br>530 PRINTC\$E\$:P\$-E\$:GOSUB10100<br>540 PRINTC\$F\$:P\$-F\$:CS-16 550 GOSUB 90 555 Y-PEEK(X+L)AND15:IFY(>13THEN540<br>560 P-X:U-18:GOSUB 10000<br>570 PRINTC\$G\$:P\$-G\$:CS-0 580 GOSUB 90<br>590 IFX=PTHEN700 590 IFX=PHEN700<br>
610 IFX=P+4THENE=P+2:60T0800<br>
610 IFX=P-4THENE=P+2:60T0800<br>
620 IFX=P-4THENE=P+40:60T0800<br>
630 IFX=P-80THENE=P+40:60T0800<br>
640 PRINTC\$H\$:P\$=H\$:60SUB10100:60T0570<br>
700 U=13:60SUB 10000<br>
701 PRINTC\$H\$:P\$=1\$ 800 Y=PERK(E+L)AND15:IFY=131HER040<br>810 Y=PERK(E+L)AND15:IFY=14THEN640<br>820 R=X<br>820 R=X<br>840 X=E;U=14:GOSUB10000<br>860 N=N+1;P3:GOSUB10000<br>860 N=N+1;P3:GOSUB10000<br>860 N=N+1;P3:GOSUB10000<br>860 N=N+1;P3:GOSUB10000<br>860 N=N+1;P3:GOS 880 W=W+1:K=K+1:GOTO5<br>890 GOSUB31000 890 GOSUB31000<br>
891 IFTI<RITHEN891<br>
895 IFCK=1THEN890<br>
896 FORJ=1TO10:PRINTC\$N\$:P\$=N\$:GOSUB10100<br>
896 PORJ=1TO10:PRINTC\$N\$:P\$=N\$:GOSUB10100<br>
N)(DOWN)(DOWN)(DOWN)(DOWN)(DOWN)(DOWN)(DOWN)(DOWN)(DOWN)(DOWN)(DOWN)(DOWN)(DOWN)(

## **versione 1.0** 2000 **PDI^{2000} PDI^{2000} PDI^{2000} PDI^{2000} PDI^{2000} PDI^{2000} PDI^{2000} PDI^{2000} PDI^{2000} PDI^{2000} PDI^{2000} PDI^{2000} PDI^{2000} PDI^{2000} PDI^{2000} PDI^{2 20100** PRINT" (CLR) THANK YOU FOR USING SOLITAIRE  $V1.0$ ": PRINT" (DOWN) SEE YOU SOON! "; **.** PND E)(DOWN)(DOWN)(DOWN)<br>(RGHT)(LBLU)"<br>CT PIECE TO REMOVE"<br>VED FIRST PIECE **zio00 CS=" (HOME) (DOWN) (DOWN) (DOWN) (DOWN) (DOWN) (DOWN) (DOWN) (DOWN) (DOWN) (DOWN) (DOWN) N)** (DOWN) (DOWN) (RGHT) (LBLU) **'** 22000 X\$="":GOTO 22100<br>22010 RESTORE:U\$="":FORT=1TO33 22010 ALSTOAL:04- :roh1-11033<br>22020 READY:CO=PEEK(Y+L+1000)AND15<br>22030 IFCO=14THENK\$="/" 22040 IFCO-13THENK\$-"\*" 22050 U\$=U\$+K\$:NEXTT:RETURN 22120 US=US#K\$:NEXTI:RETURN<br>
22120 US=US#K\$:NEXTI:RETURM (DELU) ISK (LRED) (RVS) B(OFF) (LBLU) UFFER (LRED) (RVS<br>
1C(OFF) (LBLU) NNCEL<br>
22105 GETA\$:IFA\$=""THEN225105<br>
22110 IFAS="D"THEN225000<br>
22140 GOTO 22105<br>
22140 GOTO 22160 PRINTC\$"NAME: (LEFT) (LEFT) (LEFT) (LEFT) (LEFT) (LEFT) (LEFT) (LEFT) (LEFT) (LEFT) (LEFT) (LEFT) (LEFT) (LEFT) (LEFT) (LEFT) (LEFT) (LEFT) (LEFT) "; 22180 GETAS: IFAS=""THEN22180<br>22190 IFAS=CHRS(13)THEN22230  $22195 \text{ IFAs} = \text{CHRs}(20) \text{ ANDLEN}(X5) = \text{OTHER22160}$ <br>
22195 IFAS=CHR\$(20) THENX\$=LEFT\$(X\$,LEN(X\$)-1):PRINTCHR\$(20)::T=T-1:GOTO22180<br>
22200 IFAS=CHR\$(34) THENX\$-LEFT\$(X\$,LEN(X\$)-1):PRINTCHR\$(20)::T=T-1:GOTO22180<br>
22210 IFT=16THEN  $\Omega$ 22220 PRINTAS:: X\$-X\$+A\$:NEXTI 22230 RETURN<br>22500 SV=1:GOSUB22150:IFX\$=""THENPRINTC\$P\$:RETURN<br>22500 OPEN2, 8,2,"0:"+X\$+",5,%"<br>22556 PRINT#2,U\$:PRINT#2,5TR\$(A):PRINT#2,STR\$(LO):PRINT#2,STR\$(W) 22557 PRINT#2. STR\$(M) 22560 CLOSE2 22561 OPENIS, 8, 15: INPUT#15, ER: CLOSE15: IFER<20THEN22564<br>22562 PRINTCS"DISK ERROR"ER" ": 60T022565<br>22564 PRINTCS"FILE SAVED " 22565 GOSUB10100:GOSUB10100:GOSUB10100:GOSUB10100:PRINTC\$P\$:RETURN 22600 SV=1:GOSUB22150:IFX\$=""THENPRINTC\$P\$:RETURN 22610 IFPL=100THENPRINTC\$P\$:RETURN 22620 HH=49152+37\*PL 22625 FORT=1TOPI 22630 IFMs(T)=X\$THENPRINTC\$"FILE EXISTS<br>22635 NEXTT ":GOTO22690 22633 NEX11<br>22640 CC=1:PL=PL+1:FORT=HHTOHH+32<br>22650 POKET, ASC(MID\$(U\$,CC,1)) 22660 CC=CC+1:NEXTT 22670 POKEHH+33, A: POKEHH+34, LO: POKEHH+35, W: POKEHH+36, M<br>22680 M\$(PL)=X\$: PRINTC\$"FILE SAVED 22690 GOSUB10100:GOSUB10100:GOSUB10100:GOSUB10100:PRINTC\$P\$:RETURN 23000 23000 X\$="<br>
23010 PRINTC\$"(LRED)(RVS)D(LBLU)(OFF)ISK (LRED)(RVS)B(OFF)(LBLU)UFFER (LRED)(RVS)<br>
1L(OFF)(LBLU)IST (LRED)(RVS)C(OFF)(LBLU)ANCEL<br>
23020 GETA\$:IFA\$=""THEN23020<br>
23030 IFA\$="B"THEN23020<br>
23030 IFA\$="B"THEN23200<br> 23070 GOTO23020 23070 GOIO23020 [FX\$-""THENPRINTC\$P\$:GOTO158 23110 OPEN2.8.2, "0:"+X\$+".5.R'

# *Solitaire*

**di Bonwentuia Coppola** - **Roma** 

#### *Generalità*

Il piano di gioco di Solitaire è costituito da 33 caselle disposte a croce, ognuna delle quali in partenza è occupata da una pedina. Lo scopo del gioco consiste, **dc**po aver eliminato la prima **pedina** a piace re, nel lasciarne «in campo» una sola. Per eliminare le sucessive pedine le si «mangia» come a Dama, con la sola differenza che il Solitaire permette **spostamenti sol**tanto orizzontali e verticali, **non** obliqui. Le varianti applicabili al Solitaire sono pressoché infinite; ad esempio, molti preferiscono in partenza eliminare rigorosamente la pedina centrale della superficie di gioco, per poi concluderlo con I'ultima pedina nella medesima posizione. Altri ancora preferiscono rimuovere una qualsiasi pedina per poi considerare vinta una partita con l'ultima pedina in una qualsiasi delle 33 posizioni possibili. Questa è solo una delle varianti applicabili, l'unica rilevante nel programma in questione.

#### **Lo schermo di gioco**

Lanciato il programma la schermata è composta di più parti **cosi** distinte: in alto a sinistra, vi è la vera e propria superficie di gioco, sulla quale si svolge la partita. Potete muovervi liberamente all'interno di essa tramite **un** cursore pilotabile con gli appositi tasti. Sempre sul lato sinistro, più in basso, trovate la cosiddetta «ZONA MEASAGGln, nella **quaie** comparirà di volta in volta tutto ciò che il programma avrà da comunicarvi, sotto la dicitura **aMESSAGE: i).** Ancora al di sotto trovate. invece, un breve riassunto dei comandi disponibili: LOAD, **SAVE.** QUIT, **ABORT,**  RESET STATS. QUIT serve per uscire dal programma in modo «soft», gli altri comandi. verranno descritti dì volta in volta più innanzi. Sul lato destro dello schermo **una** breve legenda vi permette di associare i vari colori assumibili da ogni singola casella nella superficie di gioco, ad un significato: il color ciano rappresenta una

casella contenente una pedina, il color azzurro rappresenta un casella vuota, ed il color rosso una casella contenente una **pedina** selezionata. Più in basso vi è un contatore che, partendo da zero. si incrementa di 1 ogni volta portate a termine una mossa. Avete quindi costantemente sotto controllo il numero di mosse già eseguite, che in **totale,** a partire vinta. ammonteranno a 31. Infine, in basso a destra, trovate un riquadro denominato «STATISTICS» nel quale vi è un contatore per le partite perse, uno per quelle vinte e uno per quelle abbandonate, più un quarto che riassume il totale di partite disputate {esclusa quella in atto}. E previsto infatti che vi possiate dilettare nel'eseguire una partita subito dopo l'altra, sicuri di non perdere di vista l'esito finale di tutte le partite già disputate. Solo inizialmente i contatori sono tutti posti a zero, **ma** in qualsiasi momento possono essere resettati **con** il comando RESET STATS.

### **Le** *modaliti* **di gioca**

Potete iniziare subito la vostra partita a Solitaire seguendo le istruzioni che dì volta in volta compaiono nella zona **riMESSAGEa.** Inizialmente vi si chiederà, ome già detto, di scegliere la pedina da MESSAGE». Inizialmente vi si chiederà,<br>ome già detto, di scegliere la pedina da<br>bruciare» in partenza, dopodiché comin-<br>ia il gioco vero e proprio: per esequire cia il gioco vero e proprio; per eseguire ogni singola mossa attendete i mesaggio «SELECT PIECE TO MOVE», quindi spostatevi con il cursore sulla pedina da mue vere e selezionatela con RETURN. Essa per distinguersi dalle altre si colorerà di rosso. come **gia** accennato. Aliorquando comparirà il mesaggio «SELECT DESTI-NATION» scegliete la casella di destina**zione** e confermatela con RETURN. Ovviamente essa dovrà essere vuota (color azzurro) e in posizione giusta. Sarà comunque il programma stesso a valutare tutta l'operazione; in caso di successo si affretterà a comunicarvi un bel «MOVE **DONEn,** eseguendo lo spostamento, altrimenti il messaggio «INVALID DESTI-NATION» vi comunicherà che avete prescelto una casella di destinazione non corretta e subito sopo sarete invitati a sceglierne un'altra. E da precisare che una volta selezionata la pedina da muovere è possibile tornare sui propri passi : per annullare la selezione basterà premere una seconda volta RETURN sulla medesima pedina. Essa riassumerà la precedente colorazione e sarete invitati ad operare una nuova selezione. Una partita può terminare in tre modi: nel primo caso, se il programma durante il check che compie dopo ogni mossa si «accorgerà» che non è possibile compiere mosse successive e che le pedine in gioco sono più di una, la

23140 INPUT#2, U\$ 23142  $\frac{IPUT+2,RS:INPUT+2,SS:INPUT+2,TS:INPUT+2,VS}{A=VAL(RS):LO=VAL(SS):W=VAL(TS):W=VAL(TSS):M=VAL(VS)}$ 23143 23145 CLOSES 23146 OPEN15, 8, 15: INPUT+15, ER: CLOSE15 23147 IFER<20THEN23150<br>23148 PRINTC\$"DISK ERROR"ER' 23149 POKE198, 0:WAIT198, 1:POKE198, 0:PRINTC\$P\$:GOT0158<br>23150 GOT0 23310 23200 GOSUB22150: IFX\$=""THENPRINTC\$P\$:GOTO158 23210 FORT=1TOPL<br>23220 IFM\$(T)=X\$THENGOTO23240 23230 NEXTT: PRINTCSPS: 60T0158<br>23230 NEXTT: PRINTCSPS: 60T0158<br>23250 U\$="": FORT=HHTOHH+32<br>23250 U\$="": FORT=HHTOHH+32<br>23260 K\$=CHR\$ (PEEK(T)) 23270 U\$=U\$+K\$:NEXTT  $A = PEEK (HH + 33)$ 23280 23290 LO=PEEK(HH+34)<br>23300 W=PEEK(HH+35) 23305 M-PEEK (HH+36) 23310 RESTORE: FORT=1T033 23320 K\$=MID\$(U\$,T,1)<br>23330 IFK\$="\*"THENCO=13 IFK\$="/"THENCO=14 23340 IFK\$="/"THENCO-13<br>23340 IFK\$="/"THENCO-14<br>23350 READY:POKEY+L+1000.CO 23360 NEXTT: K=A+LO+W 23370 GOSUB30000 23390 GOSUS3000 (RGHT) (RGHT) (RGHT) (RGHT) (RGHT) (RGHT) (RGHT) (RGHT) (RGHT) (RGHT) (RGHT) (RGHT) (RGHT) (RGHT) (RGHT) (RGHT) (RGHT) (RGHT) (RGHT) (RGHT) (RGHT) (RGHT) (RGHT) (RGHT) (RGHT) (RGHT) (RGHT) (RGHT) (RGHT) (RG 23410 RETURN 24000 GOSUB22010 24010 PRINTCS" (LRED) (RVS) D (OFF) (LBLU) ISK (LRED) (RVS) B (OFF) (LBLU) UFFER (LRED) (RVS C(OFF)(LBLU) ANCEL<br>24020 GETAS: IFAS=""THEN24020 24030 IFAS-"D"THEN24020<br>24030 IFAS-"B"THEN24020<br>24040 IFAS-"C"THEN24300<br>24050 IFAS-"C"THEN POKE198,0:PRINTCSPS:GOTO158 24060 60T024020 24070 PRINT" (CLR) (LRED) LIST DISK FILES (LBLU) ' 24075 FRINT: PRINT" (LRED) (RVS) Q(OFF) (LBLU) UIT - (LRED) (RVS) P(OFF) (LBLU) AUSE - (LR<br>ED) (RVS) C(OFF) (LBLU) ONTINUE": PRINT 24080 OPEN1.8.0."\$0" 24090 GET#1.A\$.B\$ **24100 GET#1, AS, BS<br>
24110 GET#1, AS, BS<br>
24120 CE-O<br>
24130 IFA\$< >""THENCE-ASC(A\$)** 24130 IFA\$< >""THENCE=ASC(A\$)<br>24140 IFB\$< >""THENCE=CE+ASC(B\$)\*256<br>24150 PRINTMID\$(STE\$(CE), 2); :PRINT:PRINT"(UP)(RGHT)(RGHT)(RGHT)(RGHT)(RGHT)";<br>24150 GET#1,B\$:IF ST< 50THEN24250 24170 IFB\$<>CHR\$(34)THEN24160 24210 Z\$=Z\$+B\$:GET#1,B\$:IFB\$<>""THEN24210 24220 PRINTLEFTS(2\$,3)<br>24230 GETTS: IFTS<>""THEN24270 24240 IFST-0THEN24100 24250 PRINT BLOCKS FREE<br>24250 CLOSE1: PRINT "(DOWN) (DOWN) "M\$<br>24265 GETA\$: IFA\$=""THEN24265<br>24265 FK=1: 00TO6 24270 IFTs-"0"THENCLOSE1:FK-1:GOTO6<br>24273 IFTs-"P"THEN24280<br>24275 IFTs-"C"THEN24280<br>24250 GETTs:GOTO24270 24300 IFPL=0THENPRINTC\$"NO FILES<br>24301 GOTO24305 ":GOTO 24302  $\begin{tabular}{ll} \textbf{24302} & \textbf{GOSUB10100}: \textbf{GOSUB10100}: \textbf{GOSUB10100}: \textbf{GOSUB10100}: \textbf{PRIMTCSP\$}: \textbf{GOT0158} \\ \textbf{24305} & \textbf{PRINT}^{\text{**}}(\textbf{CLR}) \text{ (LRED) LIST} \textbf{ BUFFER FILES (LELU)}^{\text{**}} \\ \textbf{24310} & \textbf{PRINT}: \textbf{PRINT}^{\text{**}}(\textbf{LRED}) \text{ (RVS) Q (OFF)} \textbf{ (LELU) UT } - (\textbf{L$ ED) (RVS) C(OFF) (LBLU) ONTINUE": PRINT 24320 TE=1<br>24330 PRINTM\$ (TE) 24340 GETA\$: IFA\$<>""THEN24370<br>24345 GOSUB10100 24350 IFTE-1000RTE-PLTHEN24410<br>24360 TE-TE+1:GOTO24330 24370 IFT\$="Q"THENFK-1:GOTO6<br>24370 IFT\$="P"THENE4400<br>24390 IFT\$="P"THEN24400<br>24390 IFT\$="C"THEN24350<br>24400 GETT\$:GOTO24370 24400 GEI1\$:GOIO24370<br>24410 PRINT"(DOWN)(DOWN)"M\$<br>24420 GETA\$:IFA\$=""THEN24420 24430 FK-1:GOTO6

partita è persa. Nel secondo caso, se il programma si accorgerà che è rimasta soltanto una pedina in gioco, la partita è

vinta. È da notare che la partita sarà dichiarata vinta indipendentemente dalla

posizione dell'ultima pedina, che quindi

non deve necessariamente essere quella centrale. Infine potete decidere voi stessi di abbandonare la partita in corso con il

comando ABORT. A questo punto il pro-

gramma prenderà in ogni caso nota del-

l'esito della partita incrementando il rela-

tivo contatore nel riquadro «STATI-

STICS», e predisporrà la superficie di gio-

Per una maggior comodità d'uso il pro-

gramma mette a disposizione dell'utente le funzioni di LOAD e SAVE. In qualsiasi.

momento, infatti, potete decidere di in-

terrompere la partita in corso per poi

riprenderla successivamente, anche dopo altre partite di «prova». Potete decidere di salvare una partita sia su disco che in

Questa scelta va fatta dal menu che appare una volta impostato il SAVE. In ogni caso vi sarà chiesto il nome del file (massimo 16 caratteri), dopodiché esso

verrà salvato dove richiesto. L'utilità del buffer è evidente: potete depositarvi istantaneamente le vostra partite per un massimo di 100, operare una selezione e

salvare successivamente su disco solo

quelle strettamente necessarie. Sia per il disco che per il buffer è disponibile il

comando List, che visualizza l'elenco dei file sia su disco che nel buffer, a scelta. E da notare che, quando salvate una parti-

ta, non viene registrata la sola disposizione delle pedine, ma anche i valori dei

contatori di cui si è già parlato; salverete quindi tutta la «situazione» di un determi-

nato momento di gioco. Per il LOAD il

procedimento è quello inverso: una volta dato il nome del file in pochi secondi verrà

reimpostata l'esatta situazione nella quale si è compiuto il salvataggio. Le uniche

condizioni sono che non potete salvare un file senza prima aver iniziato la partita e che non potete compiere operazioni di LOAD/SAVE quando sulla superficie di gioco è in atto una mossa, cioè quando è selezionata una pedina da muovere: occorre prima annullare la selezione. Il programma offre ampia libertà di movimenti nello studio del Solitaire. Potete decidere indifferentemente di utilizzare sia il sorgente che la versione compilata, dato che il programma se ne «autoaccorge» e imposta automaticamente i ritardi

necessari, ma a causa di fastidiosi problemi di velocità vi consiglio vivamente il

341

compilato.

un apposito buffer in memoria.

co per una nuova partita.

**Altre fusioni** 

30000 PRINT" (HOME) (DOWN) (DOWN) (DOWN) (DOWN) (DOWN) (DOWN) (DOWN) (DOWN) (DOWN) (DOWN) (D OWN) (DOWN) (DOWN) (DOWN) (DOWN) (DOWN) (DOWN) (DOWN) (RGHT) (RGHT) (RGHT) (RGHT) (RGHT) (RGHT) (RGHT) (RGHT) (RGHT) (RGHT) (RGHT) (RGHT) (RGHT) (RGHT) (RGHT) (RGHT) (RGHT) (RGHT) (RGHT) (RGHT) (RGHT) (RGHT) (RGHT) (RGHT) (RGHT) (RGHT) (RGHT) (RGHT) (RGHT) (RGHT) (RGHT) (RGHT) (RGHT) (RGHT) (RGHT) (RGHT) (RGHT) (RGHT) GHT) (RGHT) (RGHT) GHI) (KGHI) (KGHI)<br>30010 IPA>9THENPRINT" (LEFT)";<br>30020 PRINTA;<br>30030 PRINT" (DOWN) (LEFT) (LEFT) (LEFT)";<br>30030 IPLO>9THENPRINT" (LEFT)";

30050 PRINTLO:

30050 PRINT" (DOWN) (LEFT) (LEFT) (LEFT) ":

TI\$-"000000":FORT-1100T01435

30120 RETURN<br>31000 TI\$="000000":RESTORE:CK=0:T=0<br>31000 TI\$="000000":RESTORE:CK=0:T=0<br>31010 READY:D=1000+Y+L:E=PEEK(D)AND15:IFE<>13THEN31005

31020 F=PEEK (D-2) AND15 : G=PEEK (D-4) AND15 : IFF=13ANDG=14THENCK=1 : RETURN<br>31030 F=PEEK (D-2) AND15 : G=PEEK (D-4) AND15 : IFF=13ANDG=14THENCK=1 : RETURN<br>31030 F=PEEK (D-2) AND15 : G=PEEK (D-4) AND15 : IFF=13ANDG=14THE

31090 DATA149,151,153,189,191,193,225,227,229,231,233,235,237,265,267,269,271<br>31100 DATA273,275,277,305,307,309,311,313,315,317,349,351,353,389,391,393<br>60000 POKE53280,0:POKE53281,0:PRINT"(CLR)(LGRN)"

60004 IFS(70THENN=300:RI=40<br>
60010 REM MASCHERN 7000<br>
60010 REM MASCHERN 70000<br>
60010 REM MASCHERN 70000<br>
60010 REM MASCHERN 70000<br>
60030 PRINT" (RGHT) (RGHT) (RGHT) (RGHT) (RGHT) Q Q Q"<br>
60030 PRINT" (RGHT) Q Q Q Q Q Q"<br>

60990 PRINT" (HOME) (RGHT) (RGHT) (RGHT) (RGHT) (RGHT) (RGHT) (RGHT) (RGHT) (RGHT) (RGHT) (RGHT) (RGHT) (RGHT) (RGHT) (RGHT) (RGHT) (RGHT) (RGHT) (RGHT) (RGHT) (RGHT) (RGHT) (RGHT) (RGHT) (RGHT) (RGHT) (RGHT) (RGHT) (RGHT)

GHT) (RGHT) (RGHT) (RGHT) (RGHT) (RGHT) (RGHT) (RGHT) (RGHT) (RGHT) (RGHT) (RGHT) (RGHT) (RGHT) (RGHT) (RGHT) (RGHT) (RGHT) (RGHT) (RGHT) (RGHT) (RGHT) (RGHT) (RGHT) (RGHT) (RGHT) (RGHT) (RGHT) (RGHT) (RGHT) (RGHT) (RGHT)

50120 PRINT" (HOME) (DOWN) (DOWN) (DOWN) (DOWN) (DOWN) (DOWN) (DOWN) (DOWN) (DOWN) (DOWN) (DOWN) (DOWN) (DOWN) (DOWN) (DOWN) (DOWN) (DOWN) (DOWN) (DOWN) (DOWN) (DOWN) (DOWN) (DOWN) (RGHT) (RGHT) (RGHT) (RGHT) (RGHT) (RGHT)

GHT) (RGHT) (RGHT) (RGHT) (RGHT) (RGHT) (RGHT) (RGHT) (RGHT) (RGHT) (RGHT) (RGHT) (RGHT) (RGHT) (RGHT) (RGHT) (RGHT) (RGHT) (RGHT) (RGHT) (RGHT) (RGHT) (RGHT) (RGHT) (RGHT) (RGHT) (RGHT) (RGHT) (RGHT) (RGHT) (RGHT) (RGHT)

60140 PRINT" (HOME) (RGHT) (RGHT) (RGHT) (RGHT) (RGHT) (RGHT) (RGHT) (RGHT) (RGHT) (RGHT) (R 6HT) (RGHT) (RGHT) (RGHT) (RGHT) (RGHT) (RGHT) (RGHT) (RGHT) (RGHT) (RGHT) (RGHT) (RGHT) (RGHT) (RGHT) (RGHT) (RGHT) (RGHT) (RGHT) (RGHT) (RGHT) (RGHT) (RGHT) (RGHT) (RGHT) (RGHT) (RGHT) (RGHT) (RGHT) (RGHT) (RGHT) (RGHT)

60150 PRINT" (UP) OF 31";<br>60160 PRINT" (HOME) (RGHT) (DOWN) (DOWN) (DOWN) (DOWN) (DOWN) (DOWN) (DOWN) (DOWN) (DOWN) (DOWN) (DOWN) (DOWN)<br>60160 PRINT" (HOME) (RGHT) (DOWN) (DOWN) (DOWN) (DOWN) - (LRED) COMMANDS: (LBLU) CCCC

(LEFT) (LEFT) (LEFT) (LEFT) (LEFT) (LEFT) (LEFT) (LEFT) (LEFT) (LEFT) (LEFT) (LEFT) (LEFT) (L

60165 PRINT" (LRED) (RVS) L(OFF) (LBLU) OAD-(RVS) (LRED) S(OFF) (LBLU) AVE";<br>60170 PRINT"-(RVS) (LRED) Q(OFF) (LBLU) UITB(DOWN) (LEFT) (LEFT) (LEFT) (LEFT) (LEFT) (LEFT)

T) (LEFT) (LEFT) (LEFT) (LEFT) (LEFT) (LEFT) (LEFT) (LEFT) (LEFT) (LEFT) B (RVS) (LRED) A (OFF) (LELU) BORT/RESTART B";<br>60180 PRINT" (UDFT) (LEFT) (LEFT) (LEFT) (LEFT) (LEFT) (LEFT) (LEFT) (LEFT) (LEFT) (LEFT) (LEFT) (LEFT) (LEFT) (LEFT) (LEFT) (LEFT) (LEFT) (LEFT) (LEFT) (LEFT) (LEFT) (LEFT) (LEFT) (LEFT) (LEFT) (LE

ET) (LEFT) (LEFT) (LEFT) (LEFT) (LEFT) (LEFT) (LEFT) (LEFT) (LEFT) (LEFT) (LEFT) (LEFT) (LEFT) (LEFT) (LEFT) (LEFT) (LEFT) (LEFT) (LEFT) (LEFT) (LEFT) (LEFT) (LEFT) (LEFT) (LEFT) (LEFT) (LEFT) (LEFT) (LEFT) (LEFT) (COCCCCC

30070 IFW>9THENPRINT"(LEFT)";

30110 PRINTK:

31060 GOTO31005

60002 POKET+L.12<br>60003 NEXTT:S=TI

EFT) (LEFT) (LEFT) B

**READY** 

MCmicrocomputer n. 100 - ottobre 1990

60004 IFS<70THENN=300:RI=40

60001

30080 PRINTW-

30100 IFK>9THENPRINT" (LEFT)."

30090 PRINT" (DOWN) (LEFT) (LEFT) (LEFT) ";

# Creazione di ammassi frattali

di Ciro d'Urso - Roma

Con un calcolatore dalle possibilità oggettivamente limitate e con la pagina grafica in bassa risoluzione non è possibile rendersi pienamente conto del fascino che figure costituite da ammassi casuali posseggono, per contro comunque si è pur sempre in possesso di un valido mezzo per studiare metodi e processi di generazione di ammassi frattali.

Il processo usato dal presente programma è quello che va sotto i nome di DLA (Diffusion-Limited Aggregation: aggregazione per diffusione) le singole particelle «diffondendosi casualmente» si combinano dando vita ad ammassi irregolari. La diffusione di una particella viene realizzata con una traiettoria casuale in un dominio determinato: ogni singolo passo della traiettoria consiste nella scelta casuale della direzione del successivo movimento tra i quattro possibili: Nord. Sud, Est, Ovest; il dominio essendo una circonferenza centrata nell'origine.

Inizialmente viene visualizzata una particella al centro dello schermo, poi si generano casualmente le altre dalla frontiera del dominio (circonferenza): se nel loro moto casuale esse incontrano altre particelle (cioè se almeno una delle posizioni adiacenti la loro è occupata da un'altra unità) allora esse vengono «congelate» in tale posizione; ed inoltre se capita che una particella passi oltre la frontiera del dominio allora essa viene eliminata e si procede alla generazione di un'altra particella. Il programma prevede tre colori diversi per tre diversi raggruppamenti di particelle in base all'ordine di posizionamento: il rosso per le unità che si sono raggruppate per prime; il verde e il blu per le successive.

Il numero di particelle per ogni colore è stato scelto in relazione alle dimensioni del dominio che consiste in una regione circolare di raggio 12 (in unità della pagina in bassa risoluzione).

Risulta utile descrivere con un'analisi top-down la struttura del programma: dopo opportune inizializzazioni:

1. generazione casuale della posizione lungo la circonferenza da cui deve partire la particella (si genera casualmente un angolo in sessaggesimali, lo si converte in radianti e si calcola la posizione sulla circonferenza che corrisponde a tale angolo tramite le funzioni coseno e seno); 2. scelta casuale della prossima direzione di movimento ottenuta attraverso la generazione casuale di un numero da 1 a

```
REM**
    REM*** FRATTALI ***
\overline{5}REM***
678REM*** C.D'URSO ***
 10PRINT" (CLR) .
12 POKE 53280, 0: POKE 53281, 0<br>15 DIM EL(32, 24)<br>16 FOR R=7 TO 32
17 FOR RR=0 TO 24
     NEXTRR: NEXTR
 19
20 EL(19,12)=1:N=1<br>25 POKE 1024+19+40*12.224
30XC=19:YC=12:H=232
\overline{35}REM*** POS. DI PARTENZA ***
37DEM
 40^{1}O=RND(-T1)50 AA=INT(RND(1)*360)
      A = K^* (AA/180)52
      X=19+INT(12*COS(A))Y=12+INT(12*SIM(A))<br>IF EL(X, Y)=1 THEN 40
57
58
59 REM 60 REM*** PROSSIMO MOVIMENTO ***
62<br>70
     REM
82 REM<br>
70 C=INT(RND(1)*100)<br>
80 IF C<=25 THEN X=X+1<br>
85 IF (C>25) AND(C<=30) THEN X=X-1<br>
90 IF (C>50) AND(C<=75) THEN Y=Y-1<br>
95 IF C>75 THEN Y=Y+1<br>
95 IF C>75 THEN Y=Y+1
96 IF (((X-XC) -2)+((Y-YC) -2)) >144 THEN 40<br>97 IF EL(X, Y) =1 THEN 40
98 REM<br>99 REM*** VISUALIZZAZIONE UNITA' ***
100 REM
102 POKE 1024+X+40*Y.224<br>105 FOR R=1 TO 50:NEXT<br>107 POKE 1024+X+40*Y.32
108 REM
109
       REM*** CONTROLLO ADIACENZE ***
110 T-0<br>
120 IF (EL(X-1, Y-1) =1) OR(EL(X, Y-1) =1) OR(EL(X+1, Y-1) =1) THEN T=1<br>
125 IF (EL(X-1, Y) =1) OR(EL(X+1, Y) =1) THEN T=1<br>
135 IF (EL(X-1, Y) =1) OR(EL(X+1, Y) =1) THEN T=1<br>
140 IF T-0 THEN 70<br>
140 IF T-0 THEN 7
150 N=N+1:EL(X,Y)=1155 POKE 1024+X+40*Y, 224<br>157 POKE 55296+X+40*Y, H
160 IF (N>35) AND (N<=65) THEN H=13<br>165 IF N>65 THEN H=6<br>170 IF N<85 THEN40
READY
```
100, risultando ad esempio un movimento a Sud se il numero è compreso tra 76 e 100 (linee 70-98):

3. la particella viene congelata nella posizione corrente se una delle posizioni che la circondano è occupata, ovvero eliminata se è fuori del dominio (la circonferenza di centro (xc,yc) e raggio r ha equazione:  $(X-XC)^{2} + (Y-YC)^{2} = r^{2}$ .

Gli ammassi che vengono generati con tale metodo, con questo particolare calcolatore, rendono in modo soddisfacente l'idea delle notevoli possibilità del processo DLA nascoste forse dalla sua obiettiva semplicità.

(Il tempo minimo di funzionamento per sortire l'effetto è di una trentina di minuti)

Elenco Variabili:

- EL (x,y): variabile bidimensionale utilizzata per memorizzare lo stato dell'elemento (x,y) del dominio: 0 indica che è vuoto, 1 che è ocupato da una particella;

- N: numero particelle presenti in totale;

X ed Y: coordinate correnti della particella che sta diffondendo:

- XC ed YC: coordinate del centro della circonferenza. I due programmi di questo mese sono didattici, ma non nel senso che insegnano a programmare quanto, piuttosto, che aiutano ad apprendere una certa materia. Il primo, Termodinamica, permette di analizzare e graficare le trasformazioni termodinamiche (appunto). Visto che le scuole sono appena iniziate può essere utile. Il secondo programma, MusicLab, aiuta a studiare la musica, e in particolare la formazione degli accordi e delle scale. Peccato che l'input sia solo da tastiera e non accetti direttamente un segnale MIDI. Essendo però scritto in Pascal non dovrebbe essere difficile aggiungere un modulo di ingresso e (perché no) di uscita per un'interfaccia MIDI (ad esempio quella Roland).

## **Elenco del software disponibile su** *supporto* **magnefico <sup>1</sup>**

Per ovviare alle difficoltà incontrate da molti lettori nella digitazione dei listati pubblicati nelle varie rubriche di **so** ftware **sulla** rivista, MCmicrocomputer mette **a** disposizione i programmi più significativt direttamente **su supporto** magnetico. Riepiloghiamo qui sotto i programmi disponibili *per le* varie macchine, ricordando *che* i titoli **non sono** previsti per computer diversi da quelli indicati. *I/* numero della rivista su cui viene descritto ciascun programma *B rbortato* nell'apposita colonna; consigliamo gli interessati di procurarsi i relativi numeri *arretrati,*  eventualmente rivolgendosi al **nostro** Servizio Arretrati utilizzando il tagliando pubblicato in fondo alla rivista. **Per** *I"ordinazione* **inviare I'imporfo (a mezzo assegno, c/c o** *vaglia* **postale) aIia Technimdia SII, Via Carlo** *Perrier* **9,00157 Roma.** 

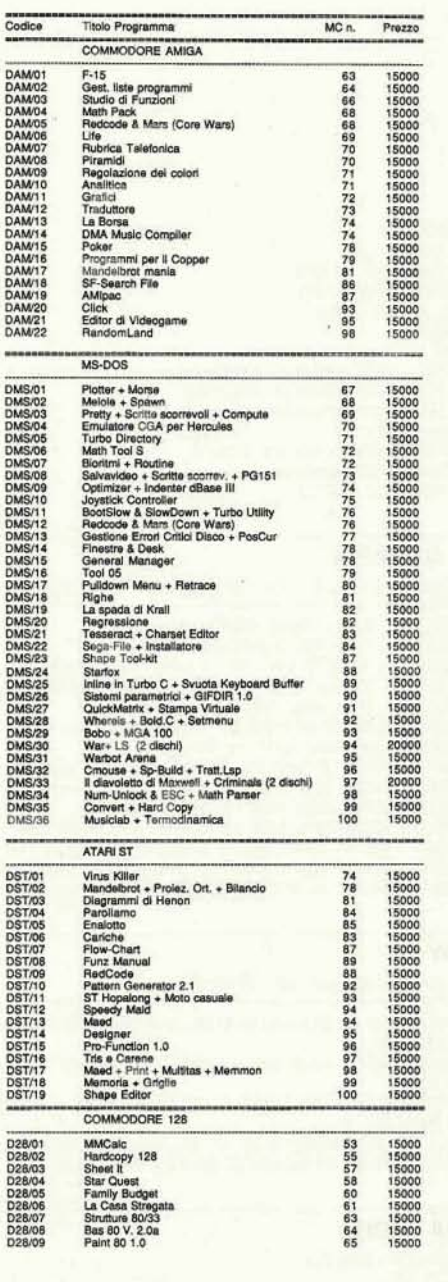

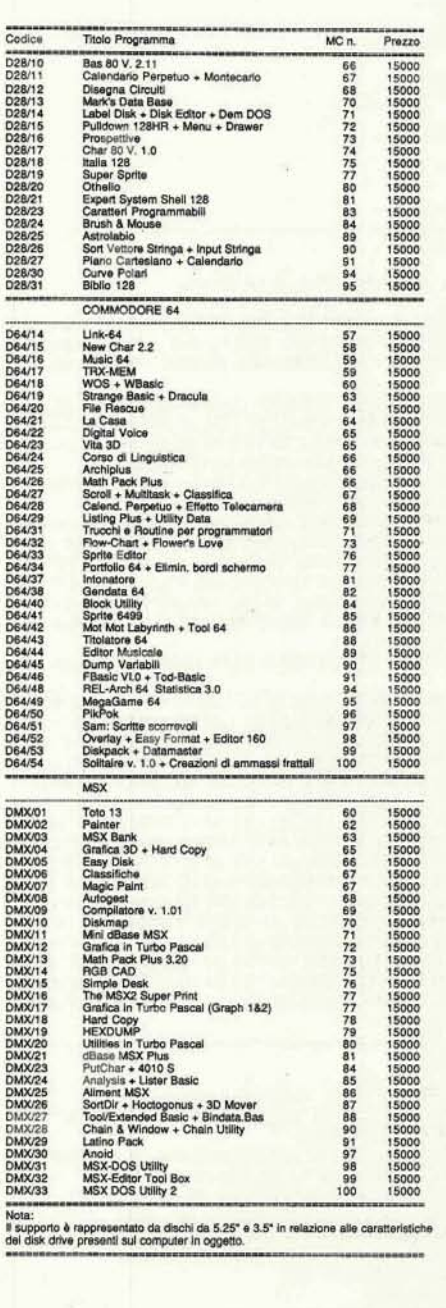